# FUN3D v12.7 Training Session 9: Adjoint-Based Design for Steady Flows

Eric Nielsen

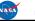

http://fun3d.larc.nasa.gov

FUN3D Training Workshop June 20-21, 2015

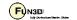

# **Learning Goals**

- · Introduction and basic approach taken in FUN3D
- Some lingo/nomenclature
- What is an adjoint, and what is it used for?
  - Error estimation and mesh adaptation
  - Sensitivity analysis for design optimization
- Design variables
- Objective/constraint functions
- Geometry parameterizations
- Setup and execution of a simple unconstrained problem
- · Things to watch out for
- How to interpret results

#### What we will not cover

- · Body transforms, body grouping
- · Overset grid details
- Multipoint/multiobjective/constrained optimization
- Hooking in your own optimizer, parameterization tools
- Forward-mode differentiation using complex variables
- Design of unsteady flows
  - Later session

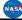

http://fun3d.larc.nasa.gov

FUN3D Training Workshop June 20-21, 2015

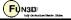

# What to Expect

- Cost of design optimization is very problem-dependent, but in general you can expect to spend ~20 times the cost of a flow solution to get reasonable improvements, depending on how "good" the baseline is
- Generally see very rapid improvements initially, followed by diminishing returns
- We will cover the bare essentials here; also see the manual
  - There are many aspects we will not have time to cover here
- Hands-off design is challenging be patient, send in questions, and we'll try to help you through
  - There are a lot of pieces involved, and getting things running smoothly always involves stumbling blocks along the way

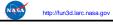

FUN3D Training Workshop June 20-21, 2015

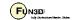

2

# **Design Optimization Using FUN3D**

- · Based on a gradient-based approach
- FUN3D is distributed with support for several COTS gradient-based optimization packages
  - You must download and install your choice of these third-party libraries
    - DOT/BIGDOT (Vanderplaats R&D)
    - KSOPT (Greg Wrenn @ Langley)
    - · PORT (Bell Labs)
    - NPSOL (Stanford)
    - SNOPT (Stanford)
    - Other packages are generally straightforward to hook up couple of hours
- These optimizers are based on the user supplying functions and gradients (and perhaps constraints and their gradients also)
  - Optimizers know nothing about CFD, all they see are f and  $\nabla f$
- In CFD, objective/constraint functions are generally based on things like lift, drag, pitching moment, etc.
  - But can be anything you code up, generally speaking

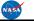

http://fun3d.larc.nasa.gov

FUN3D Training Workshop June 20-21, 2015

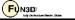

# **Design Optimization Components**

#### **Functions**

 When the optimizer requests a function value, it requires a flow solution with inputs and a grid corresponding to the current design variables

#### Gradients

- When the optimizer requests a gradient value, it requires a sensitivity analysis with inputs and a grid corresponding to the current design variables
  - The most straightforward way to generate sensitivity information is to perturb each design variable independently and run black-box finite differences
    - This is prohibitively expensive when each finite difference requires a new CFD simulation (or two) – cost scales linearly with the number of design variables
  - The most efficient sensitivity analysis approach for CFD simulations based on large numbers of design variables (hundreds or thousands) is the adjoint method

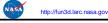

FUN3D Training Workshop June 20-21, 2015

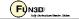

# **Notation and Governing Equations**

We wish to perform rigorous adaptation and design optimization based on the steady-state Euler/Navier-Stokes equations, without requiring any a priori knowledge of the problem:

$$\frac{\partial \mathbf{Q}}{\partial t} + \mathbf{R}(\mathbf{D}, \mathbf{Q}, \mathbf{X}) = 0$$

**R** = Spatial residual

**Q** = Dependent variables

**D** = Design variables

X = Computational grid

- Incompressible through hypersonic flows
- May include turbulence models and various physical models from perfect gas through thermochemical nonequilibrium

NASA

http://fun3d.larc.nasa.gov

FUN3D Training Workshop June 20-21, 2015

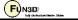

# What is an Adjoint?

Combine cost function with Lagrange multipliers  $\Lambda$ :

$$L(\mathbf{D}, \mathbf{Q}, \mathbf{X}, \mathbf{\Lambda}_f, \mathbf{\Lambda}_g) = \underbrace{f(\mathbf{D}, \mathbf{Q}, \mathbf{X})}_{f} + \mathbf{\Lambda}_f^T \underbrace{\mathbf{R}(\mathbf{D}, \mathbf{Q}, \mathbf{X})}_{g} + \mathbf{\Lambda}_g^T \underbrace{(\mathbf{K}\mathbf{X} - \mathbf{X}_{surf})}_{g}$$

f = Cost function (lift/drag/boom/etc)

 $\Lambda_f$  = Flowfield adjoint variable

**K** = Mesh movement elasticity matrix

 $\Lambda_g$  = Grid adjoint variable

Differentiate with respect to **D**:

$$\frac{dL}{d\mathbf{D}} = \frac{\partial f}{\partial \mathbf{D}} + \left[ \frac{\partial \mathbf{R}}{\partial \mathbf{D}} \right]^{T} \mathbf{\Lambda}_{f} + \left[ \frac{\partial \mathbf{Q}}{\partial \mathbf{D}} \right]^{T} \left\{ \frac{\partial f}{\partial \mathbf{Q}} + \left[ \frac{\partial \mathbf{R}}{\partial \mathbf{Q}} \right]^{T} \mathbf{\Lambda}_{f} \right\} \\
+ \left[ \frac{\partial \mathbf{X}}{\partial \mathbf{D}} \right]^{T} \left\{ \frac{\partial f}{\partial \mathbf{X}} + \left[ \frac{\partial \mathbf{R}}{\partial \mathbf{X}} \right]^{T} \mathbf{\Lambda}_{f} + \mathbf{\Lambda}_{g}^{T} \mathbf{K} \right\} - \mathbf{\Lambda}_{g}^{T} \left[ \frac{\partial \mathbf{X}}{\partial \mathbf{D}} \right]_{surf}$$

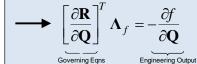

This adjoint equation for the flowfield has powerful implications for:

- Error estimation & mesh adaptation
- Sensitivity analysis

http://fun3d.larc.nasa.gov

June 20-21, 2015

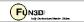

# **Adjoints for Error Estimation and Mesh Adaptation**

It is apparent that:

$$\Lambda_f \equiv \frac{\partial f}{\partial \mathbf{R}}$$

Direct relationship between local equation error and the output we are interested in

- These relationships can be used to get error estimates on f
- Also used to compute a scalar field explicitly relating local point spacing requirements to output accuracy for a user-specified error tolerance
- Often yields non-intuitive insight into gridding requirements
- Relies on underlying mathematics to adapt, rather than heuristics such as solution gradients

User no longer required to be a CFD expert to get the right answer

Transonic Wing-Body: "Where do I need to put grid points to get 10 drag counts of accuracy?"

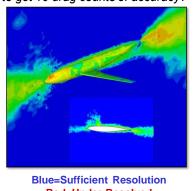

Red=Under-Resolved

FUN3D Training Workshop FUN3D

http://fun3d.larc.nasa.gov

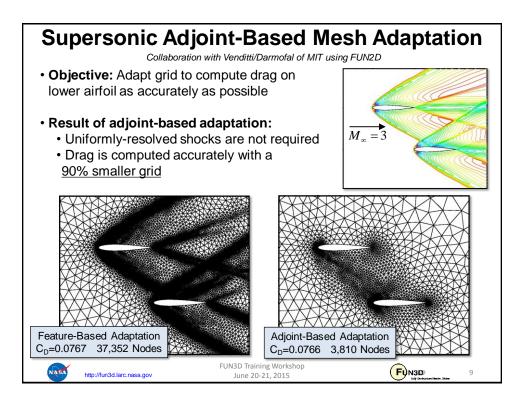

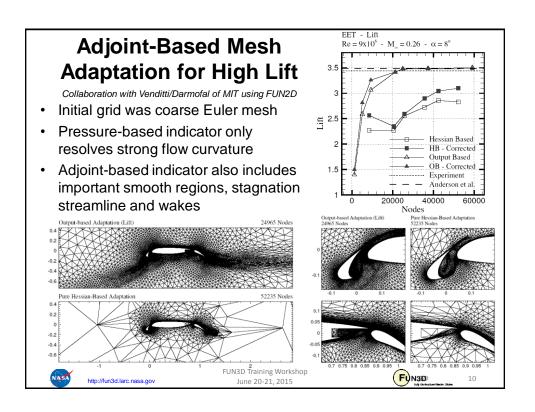

# **Adjoints for Sensitivity Analysis**

Examine the remaining terms in the linearization:

$$\frac{dL}{d\mathbf{D}} = \frac{\partial f}{\partial \mathbf{D}} + \left[\frac{\partial \mathbf{R}}{\partial \mathbf{D}}\right]^T \mathbf{\Lambda}_f + \left[\frac{\partial \mathbf{X}}{\partial \mathbf{D}}\right]^T \left\{\frac{\partial f}{\partial \mathbf{X}} + \left[\frac{\partial \mathbf{R}}{\partial \mathbf{X}}\right]^T \mathbf{\Lambda}_f + \mathbf{\Lambda}_g^T \mathbf{K}\right\} - \mathbf{\Lambda}_g^T \left[\frac{\partial \mathbf{X}}{\partial \mathbf{D}}\right]_{surf}$$

$$\mathbf{K}^{T} \mathbf{\Lambda}_{g} = -\left\{ \frac{\partial f}{\partial \mathbf{X}} + \left[ \frac{\partial \mathbf{R}}{\partial \mathbf{X}} \right]^{T} \mathbf{\Lambda}_{f} \right\}$$
 Discrete adjoint equation for mesh movement

$$\frac{dL}{d\mathbf{D}} = \frac{\partial f}{\partial \mathbf{D}} + \mathbf{\Lambda}_f^T \frac{\partial \mathbf{R}}{\partial \mathbf{D}} - \mathbf{\Lambda}_g^T \left[ \frac{\partial \mathbf{X}}{\partial \mathbf{D}} \right]_{surf}$$
 Sensitivity equation

#### **Function Evaluation**

- 1. Compute surface mesh at current D
- 2. Solve mesh movement equations
- 3. Solve flowfield equations

## **Sensitivity Evaluation**

- 3. Solve flowfield adjoint equations
- 2. Solve mesh adjoint equations
- 1. Matrix-vector product over surface

## **Analysis Cost = Sensitivity Analysis Cost**

Even for 1000s of design variables

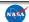

http://fun3d.larc.nasa.gov

FUN3D Training Workshop June 20-21, 2015

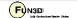

11

# **Design Variables in FUN3D**

- Global flowfield variables
  - Mach number, angle of attack
- Shape variables
  - These depend entirely on the geometric parameterization being supplied to FUN3D
  - FUN3D has no native shape variables, other than the grid points themselves
- Additional variables related to unsteady simulations

VASA

http://fun3d.larc.nasa.gov

FUN3D Training Workshop June 20-21, 2015

FUN3D

Fully Starbactured Number States

# **Objective/Constraint Functions in FUN3D**

$$f_i = \sum_{j=1}^{J_i} \omega_j (C_j - C_j^*)^{p_j} \qquad \begin{array}{c} \omega = \text{weight} \quad C = \text{aero coeff} \\ p = \text{power} \quad C^* = \text{target aero coeff} \end{array}$$

- We call each term in the summation a component function and the summation f<sub>i</sub> a composite function
- User may specify which boundary patch in the grid (or all) to which each component function applies
- · Constraints may be explicit or added as "penalties"
- Multipoint/multiobjective: as many composite functions/constraints as desired
  - Only limited by particular optimization package
  - Adjoints for multiple functions/constraints computed simultaneously
- The optimization always seeks to minimize the objective function(s), so pose them accordingly
- This general form leads to numerous ways to pose an optimization problem; each optimizer has its own limitations though
  - Extensive discussion in manual

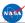

http://fun3d.larc.nasa.gov

FUN3D Training Workshop June 20-21, 2015

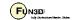

. .

# **Objective/Constraint Functions Examples**

**Unconstrained Drag Minimization** 

$$f = C_D^2$$

Drag Minimization with C<sub>L</sub>=0.5 Lift Penalty

$$f = 10C_D^2 + (C_L - 0.5)^2$$

Drag Minimization with Explicit C<sub>L</sub>=0.5 Lift Constraint

$$f_1 = C_D^2 \qquad f_2 = C_L$$

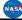

http://fun3d.larc.nasa.gov

FUN3D Training Workshop June 20-21, 2015

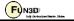

1.

# **Geometry Parameterizations**

- FUN3D relies on a pre-defined relationship between a set of parameters, or design variables, and the discrete surface mesh coordinates
- Given **D**, surface parameterization determines  $X_{surf}$  (surface mesh)
- For example, given the current value of wing thickness at a location, what are the corresponding xyz-coordinates of the mesh?
- This narrows down the number of design variables from hundreds of thousands (raw grid points) to dozens or hundreds
  - Optimizers will perform more efficiently
  - Smoother design space
- The other requirement of the parameterization package is that it
  provides the Jacobian of the relationship between the design
  variables and the surface mesh, \(\partial \mathbf{X}\_{surf} \delta \mathbf{D} \mathbf{D}\)
- While users may provide their own parameterization scheme, FUN3D is set up to handle three common packages:
  - MASSOUD: Aircraft-centric design variables (thickness, camber, planform, twist, etc)
  - Bandaids: General patching tool to handle fillets, winglets, and other odd shapes
  - Sculptor: Commercial package from Optimal Solutions
- To dump out the surface grids in the Tecplot format necessary for these tools, run the flow solver with `--write\_massoud\_file'
  - This procedure generates a [project]\_massoud\_bndryN.dat file for the i<sup>th</sup> solid boundary

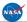

http://fun3d.larc.nasa.gov

http://fun3d.larc.nasa.gov

FUN3D Training Workshop June 20-21, 2015

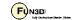

FUN3D

Wing Twist via MASSOUD

15

#### **Directory Tree for FUN3D-Based Design** Design Main directory for design execution The only directory here without a hardwired name Design/ammo Design/description.i Design/model.i i suffix is an integer referring to the i suffix is an integer referring to Design is executed from here the design point (to accommodate using the opt\_driver design point (to accommodate multipoint multipoint design) executable design) All CFD runs are performed here design.nml resides here Contains all of the baseline files describing this design point (CFD model You never change anything in and all input decks specific to it) here; it only contains outputs The optimization never changes anything in here: this is where the optimizer can always find the problem You provide the problem description for the ith design point here Design/model.i/Flow Design/model.i/Rubberize Design/model.i/Adjoint All flow solutions are All adjoint solutions are All parameterization evaluations performed here performed here are performed here You need not set up this tree Design/model.i/Rubberize/surface history A Tecplot file for every surface grid evaluated during the manually; the code will do it for you, provided some basic pathnames UN3D Training Workshop

June 20-21, 2015

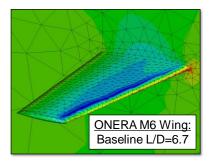

 To create the directory structure necessary for performing the optimization, issue the following command:

'/path/to/your/FUN3D/installation/Design/opt driver --setup design 1'

- The trailing integer represents the number of design points desired
- This command will prompt you for several paths and then will set up the required directory structure
- First we will discuss the files that must be provided in the description.1 directory

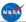

http://fun3d.larc.nasa.gov

FUN3D Training Workshop June 20-21, 2015

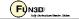

17

## Maximize L/D for Transonic Flow Over a Wing

Files Required in description. 1 Directory

command\_line.options

3 0 flow 1 adjoint '--rmstol 1.e-3' 0 mpirun

- This file is used to specify any command line options (CLOs) required by the FUN3D executables, as well as MPI
- The first line specifies the number of executables for which you are providing CLOs
- This is followed by a line containing an integer and a keyword
  - The integer specifies the number of CLOs you are providing for the code identified by the keyword
- This is followed by the actual CLOs for the current executable
- Note 'mpirun' is an available keyword: this provides a mechanism to feed your
  mpirun executable any options it may require (-nolocal, -machinefile
  filename, etc.)
  - Depends on your environment, queue structure, etc.

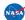

http://fun3d.larc.nasa.gov

FUN3D Training Workshop June 20-21, 2015

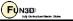

Files Required in description. 1 Directory

We are assuming the use of a MASSOUD parameterization for this example

#### design.1, design.gp.1

- These files are input files for MASSOUD for the 1st body; the MASSOUD setup tool provides these when you set up your parameterization
- Do not change these files

#### design.usd.1

- This file is an input file for MASSOUD for the 1st body; the MASSOUD setup tool provides this template when you set up your parameterization
- Depending on how you choose to "link" raw MASSOUD variables to create new variables, this defines the linking weights (see MASSOUD documentation)
- When using MASSOUD with FUN3D, you must always use the design variable linking option, even if simply set to the identity matrix

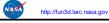

FUN3D Training Workshop June 20-21, 2015

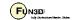

## Maximize L/D for Transonic Flow Over a Wing

Files Required in description. 1 Directory

#### design.usd.1

```
# this is input sd file for MASSOUD
# number of row == number dvs within MASSOUD
# number of col == final number dvs
#(row) (col) (#of nonzero rows)
10 11 10
   d
      1d
            2d
                 3d
                      4d
                           5d
                                         8d
                                              9d 10d 11d
   1
             0
                  0
                       0
                            0
                                               0
   2
       Ω
            1
                  0
                       0
                          0
                                 0
                                     0
                                          Ω
                                               n
                                                    n
                                                         n
   3
       0
             0
                 1
                       0
                                 0
                                     0
                                          0
                                               0
                                                    0
                                                         0
                          0
1
       0
             0
                  0
                                 0
                                          0
       0
             0
                  0
                       0
                                 0
                                     0
                                          0
                                               0
                                                    0
                                                         0
                          0
        0
                       0
                                     0
                                          0
       Ω
             0
                  0
                       0
                                 0
                                     1
                                          0
                                               0
                                                    0
                                                         1
       0
                  0
                                     0
                                               0
                                                         1
   9
        0
             0
                  0
                       0
                                 0
                                          0
                                                    0
                                                         1
  10
```

- Our demo problem uses 166 variables; this sample file only shows 10 raw variables plus 1 linked variable for clarity
- Linked variable is equal combination of raw DV's 7-10

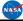

http://fun3d.larc.nasa.gov

FUN3D Training Workshop June 20-21, 2015

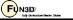

Files Required in description. 1 Directory

#### massoud.1

```
#MASSOUD INPUT FILE
# runOption (0 analysis), (> 0 sd using user's dvs ) (-1, sd using massoud's dvs)
# core (0 incore solution) (1 out of core solution)
# input parameterized file
design.gp.1
# design variable input file
# input sensitivity file (used for runOption > 0
design.usd.1
# output file grid file
new1.plt
# output tecplot file for viewing
model.tec.1
# file containing the design variables group
designVariableGroups.1
# user design variable file
customDV.1
```

- This file tells MASSOUD the names of its input/output files for the 1st body
- The first value specifies the number of linked MASSOUD design variables
  - If linking matrix is identity, this is just the number of raw MASSOUD design variables
- The remainder of the inputs are filenames; they should remain as is, but with the integer value in each name set to the index of the current body

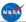

http://fun3d.larc.nasa.gov

FUN3D Training Workshop June 20-21, 2015

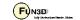

21

## Maximize L/D for Transonic Flow Over a Wing

Files Required in description. 1 Directory

#### fun3d.nml

- This is the nominal solver input deck for your case
- The adjoint solver also uses this input
  - If the adjoint requires different values (e.g., stopping tolerance), you can override these values with CLOs given in command line.options
- · It should contain the necessary inputs to run the baseline case
- The optimization will override values as needed using CLOs (e.g., angle of attack, etc)

#### [project].fgrid, [project].mapbc

 This is the nominal mesh for your baseline case in whatever grid format is convenient

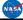

http://fun3d.larc.nasa.gov

FUN3D Training Workshop June 20-21, 2015

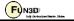

Files Required in description. 1 Directory

#### rubber.data

- This is the main design control file used to define the design variables and their bounds, objective functions, and constraints for the current design point
- · It also stores current values of functions and sensitivities
- A copy of this file is placed in the model.1 directory at the beginning of an optimization and is continuously updated with the current values of the design variables, objective/constraint functions, and all gradient information
  - If you want to know the latest info during a design, it's probably in here

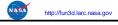

FUN3D Training Workshop June 20-21, 2015

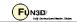

23

## Maximize L/D for Transonic Flow Over a Wing

Files Required in description. 1 Directory

#### rubber.data: Design Variable Block

- In general, for each design variable, you must set several fields
  - Active (0=no, 1=yes), baseline value, upper and lower bounds (if active)
- First subsection lays out global design variable information including Mach number, angle-of-attack, yaw, noninertial rates
- This is followed by an input stating the number of bodies to be designed
- · Then for each body:
  - Fixed number of rigid motion variables leave these alone (used for unsteady flows)
  - Number of shape variables and their inputs these correspond directly to the MASSOUD variables previously discussed
    - When setting bounds for shape variables, it pays to be conservative the optimizer will exploit
      every radical shape it can dream up
    - · You can quickly get into unsolve-able or invalid/crossed-up geometries
    - · You can always loosen up the bounds and restart the design if needed

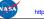

http://fun3d.larc.nasa.gov

FUN3D Training Workshop June 20-21, 2015

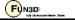

#### Maximize L/D for Transonic Flow Over a Wing Files Required in description.1 Directory Global design variables (Mach number / angle of attack) Index Active Value Lower Bound AOA 0.00000000000000E+00 0.00000000000000E+00 0.5000000000000E+01 0.000000000000000E+00 0.00000000000000E+00 0.0000000000000E+00 0.00000000000000E+00 0.00000000000000E+00 0.00000000000000E+00 0.00000000000000E+00 xrate yrate zrate Number of bodies Rigid motion design variables for body 1 (name of body 1, less than 80 cols) Var Active RotRate 0 RotOrax 0.00000000000000E+00 0.00000000000000E+00 0.5000000000000E+01 RotOrgy 0.0000000000000E+00 0.000000000000E+00 0.500000000000E+01 0.00000000000000E+00 0.000000000000000E+00 0.000000000000000E+00 0.50000000000000E+01 0.00000000000000E+01 0.50000000000000E+01 RotVecx RotVecv 0.00000000000000E+00 0.00000000000000E+00 0.5000000000000E+01 RotVecz 0.000000000000000E+00 0.00000000000000E+00 0.5000000000000E+01 TrnRate 0.000000000000000E+00 0.000000000000000E+00 0.50000000000000E+01 0.00000000000000E+01 0.50000000000000E+01 0.000000000000000E+00 TrnFreq TrnAmpl 0.00000000000000E+00 0.000000000000000E+00 0.500000000000000E+01 0.00000000000000E+01 0.5000000000000000E+01 TrnVecx 0.000000000000000E+00 Parameterization Scheme (Massoud=1 Bandaids=2 Sculptor=4) Number of shape variables for body 1 (name of body 1, less than 80 cols) Index Active

## Maximize L/D for Transonic Flow Over a Wing

FUN3D Training Workshop

June 20-21, 2015

Files Required in description. 1 Directory

#### rubber.data: Function Block

- These sections lay out the objective/constraint function definitions
- First input is the total number of composite functions being specified (sum of objectives + constraints)
- · Then, for each function:

http://fun3d.larc.nasa.gov

- Is it an objective function (1) or a constraint (2)
- If it is a constraint, what are the upper and lower bounds (otherwise dummies)
- How many component functions are used to build up the composite function
- Time step interval defining the function (leave as dummies for unsteady design)
- Composite function weight/target/power: for further generality, described in manual
- Then the list of component functions:
  - Boundary index it applies to (0 means all boundaries)
  - Keyword identifying the function type (see manual)
  - · Value (dummy this is an output during the optimization)
  - Weight/target/power to be applied to current component function
  - The remainder of the function block is devoted to sensitivity outputs you can place dummies here, but there must be a line corresponding to every design variable

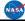

http://fun3d.larc.nasa.gov

FUN3D Training Workshop June 20-21, 2015

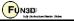

FUN3D

25

#### Maximize L/D for Transonic Flow Over a Wing Files Required in description. 1 Directory Function Information Number of composite functions for design problem statem Cost function (1) or constraint (2) If constraint, lower and upper bounds Our objective function: 0.0 0.0 Number of components for function 1 $f = (L/D - 20)^2$ Physical timestep interval where function is defined Composite function weight, target, and power Components of function 1: boundary id (0=all)/name/value/weight/target/power 0 clcd 0.000000000000000 1.000 20.00000 2.000 Current value of function 0.0000000000000000 0.0000000000000000 Current derivatives of function wrt rigid motion design variables of body 1 0.0000000000000000 Current derivatives of function wrt design variables of body 1 0.000000000000000 0.0000000000000000 FUN3D Training Workshop FUN3D NASA 27 http://fun3d.larc.nasa.gov June 20-21, 2015

## Maximize L/D for Transonic Flow Over a Wing

ammo/design.nml

- We are now finished setting things up in the description.1 directory
- There is one more file that needs to be set up in the . . / ammo directory
- The design.nml file controls the actual optimization procedure
- Everything in this namelist file is pretty self-explanatory, but a few reminders:
  - 'opt algorithm': DOT/BIGDOT=1, KSOPT=3, PORT=4, NPSOL=5, SNOPT=6
  - 'what\_to\_do': analysis=1, sensitivity analysis=2, optimization=3
  - Note you can specify the mpirun executable name
    - Useful if executable is called 'mpiexec', 'aprun', or otherwise on your system
  - Otherwise, see extensive documentation for this namelist in the manual

```
&design
  base_directory = 'path/to/your/design/case'
  what_to_do = 1
  mpirun_prefix = 'mpiexec'
//
```

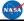

http://fun3d.larc.nasa.gov

FUN3D Training Workshop June 20-21, 2015

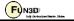

Running a Function Evaluation

- Things are now ready for execution
- The first thing I typically do is just run a function evaluation to see that the parameterization and all of the inputs are set correctly
- To do this, edit design.nml and set what to do to 1
- From the ammo directory, the command line that is used to run this case is

```
./opt_driver --sleep_delay 5
```

- The `--sleep\_delay 5' instructs the design driver to wait 5 seconds in between operations – allows NFS caching to keep up
- Different systems may require more time (or none)

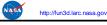

FUN3D Training Workshop June 20-21, 2015

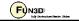

20

## Maximize L/D for Transonic Flow Over a Wing

Running a Function Evaluation

- The first thing that you will see is MASSOUD evaluating the parameterization for each body, defining the surface grid coordinates at the baseline position
- The flow solver will then start up, but prior to the solve, you will see an auxiliary solution take place that represents the interior mesh movement based on the elasticity equations
  - For this first step at the baseline position, you should see very small numbers for the "Natural
    Error Est" (close to machine zero): this indicates the current surface mesh is very close to the
    requested surface mesh
- After the actual flow solution takes place, the solver will evaluate each of the objective and constraint functions you posed:

Current value of function 1 178.087727962997

- · This marks the end of a successful function evaluation
- Always wise to plot the flow solver convergence you want to run enough iterations to get a "reasonable" answer (outputs resolved beyond what you are expecting from design changes), but you don't necessarily need to drive it into the ground

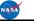

http://fun3d.larc.nasa.gov

FUN3D Training Workshop June 20-21, 2015

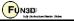

```
Maximize L/D for Transonic Flow Over a Wing
                                      Running a Function Evaluation
[MASSOUD Screen Output]
Sleeping to allow file system time to catch up...
Executing: mpiexec nodet mpi --animation freq -1 --design run --irest 0 --write mesh inviscid
FUN3D 12.7-74063 Flow started 05/20/2015 at 14:38:54 with 24 processes
  [Echo of fun3d.nml]
  [Usual preprocessing info]
Using linear elasticity to reposition grid...
reading ../rubber.data .
 reading:../Rubberize/model.tec.1.sdl
           Natural Err Est
                                     Error Estimate
                                                           Restarts
      0.648914658284637E-16 0.0000000000000E+00
   er density_RMS density_MAX X-location Y-location Z-location 1 0.72550147064997E-04 0.46595E-03 0.34893E-01 0.60683E-01 0.00000E+00 Lift 0.657554528793843E-01 Drag 0.319926994134964E-01
  74 0.207836490870309E-09 0.82846E-08 0.22500E+01 0.45000E+01 0.65000E+01 Lift 0.881383268442809E-01 Drag 0.132438291863532E-01
                                             Drag 0.132438291863532E-01
Writing boundary output: inviscid_tec_boundary.dat
Writing inviscid.flow (version 11.8) lmpi_io 2
 inserting current history iterations 74
Time for write: .0 s
Current value of function
                                        1 178.087727962997
 writing ../rubber.data ...
global element counts below i4 limit, write as 'stream'
 wrote inviscid.b8.ugrid in
                                                                                                 ONERA M6 Wing:
Done.
                                                                                                 Baseline L/D=6.7
 Analysis complete.
                                               FUN3D Training Workshop
                                                                                              FUN3D
                                                                                                                  31
          http://fun3d.larc.nasa.gov
                                                   June 20-21, 2015
```

Running a Gradient Evaluation

- Now lets test a sensitivity analysis
- Edit design.nml and set what to do to 2
- Submit the job just as before
- The first thing that will take place is a function evaluation, just as before
- After the function evaluation takes place, MASSOUD will fire up again to evaluate the linearizations of the surface mesh coordinates with respect to the design variables
- FUN3D's adjoint solver will then start up:
  - You will see a solution taking place; this is the flowfield adjoint
  - Afterwards, you will see another solution occurring; this is the elasticity adjoint for the mesh
  - The final step is to update the model.1/rubber.data file with the sensitivity information
- This marks the end of a successful sensitivity analysis
- · Again, it is wise to plot the convergence of the flowfield adjoint system
  - This convergence history is in the model.1/Adjoint/[project]\_hist.dat file
  - In general, you want 2-3 orders of magnitude convergence; this is usually sufficient for reasonable sensitivity information

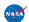

http://fun3d.larc.nasa.gov

FUN3D Training Workshop June 20-21, 2015

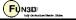

```
Maximize L/D for Transonic Flow Over a Wing
                                   Running a Gradient Evaluation
       [Function Evaluation]
       [MASSOUD Screen Output]
       Sleeping to allow file system time to catch up...
       Executing: mpiexec dual_mpi --rmstol 1.e-3 --getgrad --irest 0 --force_stream_file FUN3D 12.7-74063 Adjoint started 05/20/2015 at 14:44:00 with 24 processes
         [Echo of fun3d.nml]
         [Usual preprocessing info]
            er adjoint RMS adjoint MAX X location Y location Z location
1 0.707037901636711E+00 0.30235E+01 0.57720E+00 0.95000E+00 0.13288E-01
2 0.221413741319278E+02 0.77671E+03 0.22500E+01 0.45000E+01 0.65000E+01
            3 0.252132505507981E+02 0.85665E+03 0.22500E+01 0.45000E+01 0.65000E+01
           79 0.108404219416308E-02 0.48685E-01 0.20671E+00 0.43560E+01 0.19196E+01 80 0.961305851711102E-03 0.43086E-01 0.20671E+00 0.43560E+01 0.19196E+01
        reading ../rubber.data ...
         Using defaults for move relaxation.schedule
         Boundary 1 allowed to deform with y=constant constraint
                Natural Err Est Error Estimate
0.54056291575651E+04 0.10000000000000E+01
0.351062487957891E+02 0.649438719756149E-02
0.426070657988252E-02 0.788198090485649E-06
        writing ../rubber.data ...
        Sensitivity analysis complete.
                                              FUN3D Training Workshop
                                                                                                          FUN3D
                                                                                                                                    33
http://fun3d.larc.nasa.gov
                                                   June 20-21, 2015
```

Running the Optimization

- If you got this far, things are looking pretty good we've checked that everything is set up to run functions and gradients correctly, which is all the optimizer depends on
- Now we're ready to try an actual optimization
  - Edit design.nml and set what to do to 3; submit the job like usual
- Now you will see a lot of function and gradient evaluations going by, as the optimizer starts to change design variables and search for an optimum solution
- · One easy way to monitor progress is to grep your screen output:

```
'grep "Current value" screen.output':
 Current value of function
Current value of function
                                         1 178.087727962997
1 137.781363854615
 Current value of function
                                         1 109.428434387371
  Current value of function
                                         1 95.6295324769749
1 98.1556907116245
 Current value of function
  Current value of function
                                         1 90.6778940684516
  Current value of function
 Current value of function
                                        1 87.6654699895390
                                         1 87.6871503037963
  Current value of function
 1 87.1318763195701
                                         1 86.8957999910668
1 87.3525539085617
                                         1 86.5144811775675
 Current value of function
Current value of function
                                         1 86.2791203108911
 Current value of function
Current value of function
                                       1 86.2399423689607
1 86.2399415584093
```

You can also observe (but don't change!) the file model.1/rubber.data

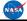

http://fun3d.larc.nasa.gov

FUN3D Training Workshop June 20-21, 2015

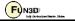

- After the job finishes, PORT will summarize its performance in the file model.1/port.output
- Since each solution is a warm start, you can plot the entire flow solution history contained in model.1/Flow/[project]\_hist.dat
- A history of the surface geometry is stored in model.1/Rubberize/surface history/model.tec.1.sd1.iteration.\*

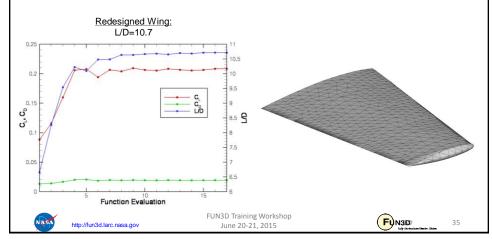

## What Could Possibly Go Wrong?

- The procedure can terminate due to CFD-related problems:
  - Running into negative volumes during a mesh movement (you can plot the history of the surface(s) using the files in model.1/Rubberize/surface\_history)
    - · Watch for invalid surfaces or unusually large changes
    - · Be conservative in your lower/upper bounds!
  - The flowfield or the adjoint solution is unstable
    - · Problem-dependent; get in touch for advice
- The procedure can also terminate due to hardware/environment problems
  - You run out of allocated time, a node dies, etc.
- Finally, the procedure can terminate if the optimizer has given up:
  - No more progress can be made due to constraints
  - The optimizer has hit the max number of functions/gradients you allowed
  - An optimal solution has been found

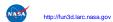

FUN3D Training Workshop June 20-21, 2015

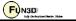

# **List of Key Input/Output Files**

#### Input

- In description.i directory:
  - All files necessary to run solutions for ith design point (grid files, fun3d.nml, etc)
  - All parameterization files for ith parameterized body
  - command line.options
  - rubber.data
- ammo/design.nml

#### **Output**

- All files normally associated with running the solver
- rubber.data
- port.output
- Design history in model.1/Rubberize/surface\_history

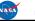

http://fun3d.larc.nasa.gov

FUN3D Training Workshop June 20-21, 2015

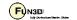

37

## **Summary of Design Optimization for Steady Flows**

- That's more or less the basic pieces involved with running an optimization
- Lots of options we did not cover here; see manual or get in touch for help
  - How the wrappers work (LibF90/analysis.f90, LibF90/sensitivity.f90)
  - Parameterizations other than MASSOUD
  - Multipoint/multiobjective (tutorial on website)
  - Constrained problems (tutorial on website)
  - Running with other optimization packages (tutorial on website)
  - Body grouping, spatial transforms
  - Archiving files during optimization
  - Overset grids
  - Forward-mode sensitivity analysis using complex variables
  - Unsteady design (later session)

#### **General Advice**

- · Become very comfortable with the flow solver
- Work the tutorials
- Learn how to set up parameterizations using MASSOUD and/or bandaids
- · Try plugging in your own grids/parameterizations in the tutorials
- Ask questions it's actually not that bad once you get up the learning curve

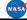

http://fun3d.larc.nasa.gov

FUN3D Training Workshop June 20-21, 2015

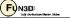

## What We Learned

- · General approach used by FUN3D for design optimization
- What is an adjoint
- What does a function/gradient evaluation consist of in terms of CFD
- Design variables in FUN3D
- Functions/constraints in FUN3D
- What is required of a geometry parameterization tool
- How to set up the inputs required for design optimization
- · How to run function, gradient evaluations
- How to perform a basic design optimization
- What to watch out for and how to interpret results

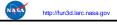

FUN3D Training Workshop June 20-21, 2015

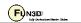